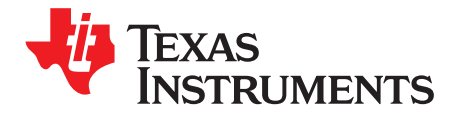

# *DSLVDS1047-1048EVM User's Guide*

The DSLVDS1047-1048EVM is an evaluation module designed for performance and functional evaluation of the Texas Instruments DSLVDS1047 3-V LVDS Quad CMOS Differential Line Driver and DSLVDS1048 3-V LVDS CMOS Differential Line Receiver. With this kit, users can quickly evaluate the output waveform characteristics and signal integrity supported by the DSLVDS1047 and DSLVDS1048. Header pins allow access to the DSLVDS1047 and DSLVDS1048 inputs and outputs and also facilitate connection to lab equipment or user systems for performance evaluation.

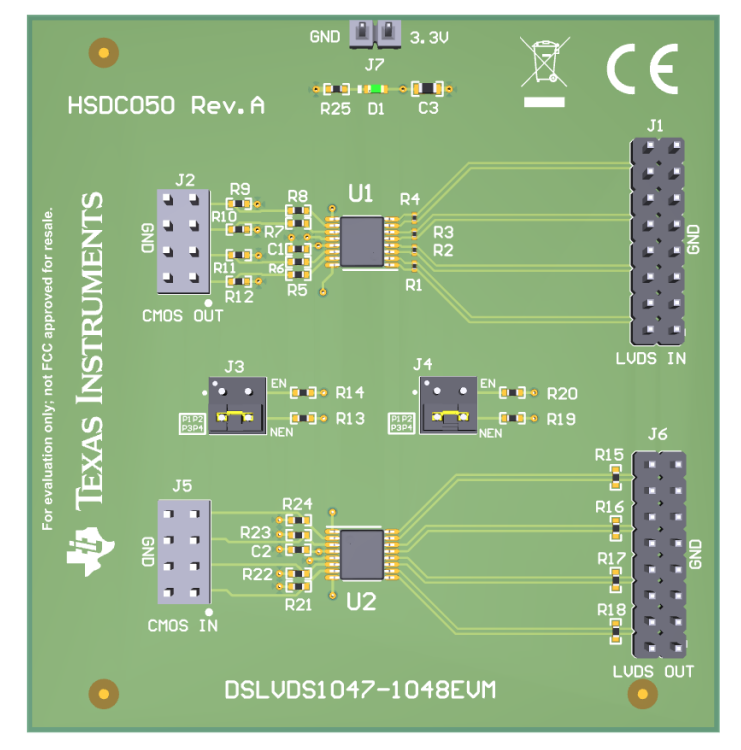

<span id="page-0-0"></span>**Figure 1. DSLVDS1047-1048EVM**

www.ti.com

#### **Contents**

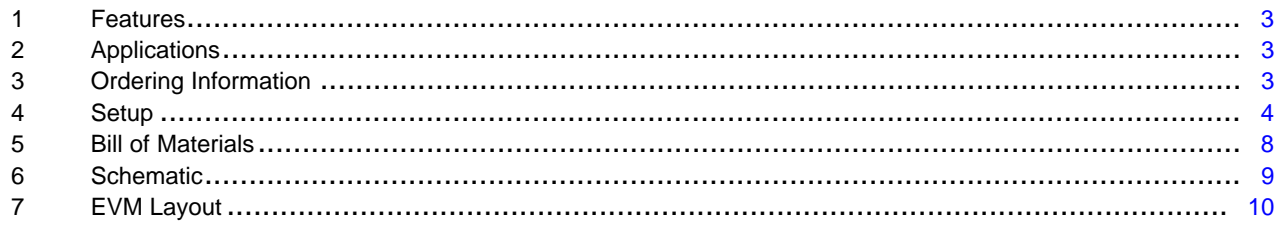

#### **List of Figures**

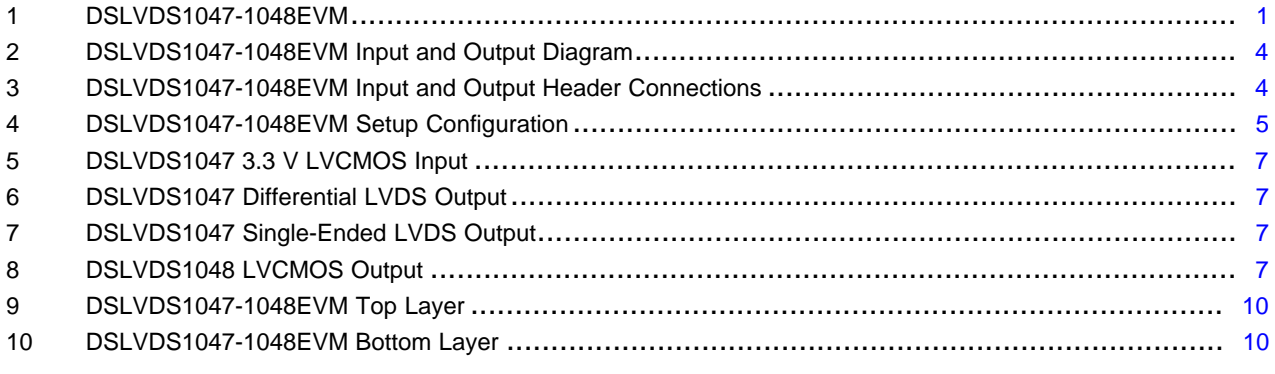

#### **List of Tables**

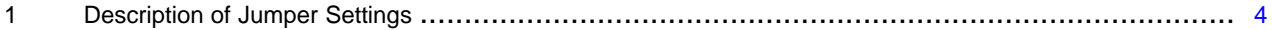

## **Trademarks**

All trademarks are the property of their respective owners.

 $\overline{2}$ 

**TEXAS STRUMENTS** 

#### [www.ti.com](http://www.ti.com) *Features*

### <span id="page-2-0"></span>**1 Features**

DSLVDS1047:

- Converts Single-Ended LVCMOS to Differential LVDS
- >400 Mbps (200 MHz) Switching Rates
- Single Supply Operation:  $VDD = 3.3 V \pm 5\%$
- Low Power (13 mW at 3.3 V Static)
- Interoperable With Existing 5-V LVDS Receivers
- Flow-Through Pinout Simplifies PCB Layout

DSLVDS1048:

- Converts Differential LVDS to Single-Ended LVCMOS
- >400 Mbps (200 MHz) Switching Rates
- Single Supply Operation:  $VDD = 3.3 V \pm 5\%$
- Accepts Small ±35 mV Differential Signaling
- Supports Input Failsafe Open, Short, and Terminated
- Low Power Design (40 mW at 3.3 V Static)
- Flow-Through Pinout Simplifies PCB Layout

# <span id="page-2-1"></span>**2 Applications**

- Multifunction Printers
- Board-to-Board Communication
- Test and Measurement
- **Printers**
- Data Center Interconnect
- Lab Instrumentation
- Ultrasound Scanners

# <span id="page-2-2"></span>**3 Ordering Information**

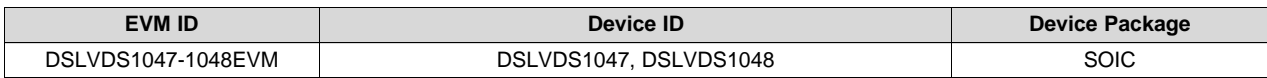

Copyright © 2018, Texas Instruments Incorporated

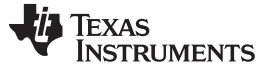

#### <span id="page-3-0"></span>**4 Setup**

The DSLVDS1047 is a LVDS Quad CMOS Differential Line Driver, and the DSLVDS1048 is a LVDS Quad CMOS Differential Line Receiver. When operating the DSLVDS1047-1048EVM, jumper setting definitions can be referenced in [Table](#page-3-3) 1, while signal input and output connection descriptions can be found in [Figure](#page-3-1) 2 and [Figure](#page-3-2) 3. When using the DSLVDS1047 and DSLVDS1048 together, the typical configuration is to connect the DSLVDS1047 outputs (J6) such that they drive the inputs of the DSLVDS1048 (J1).

<span id="page-3-3"></span>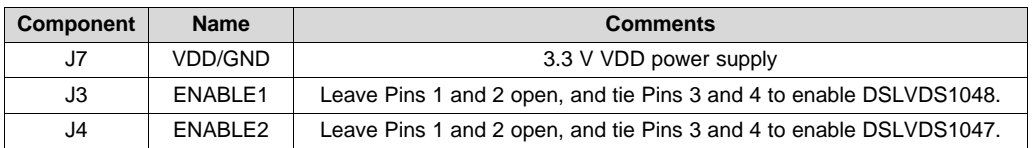

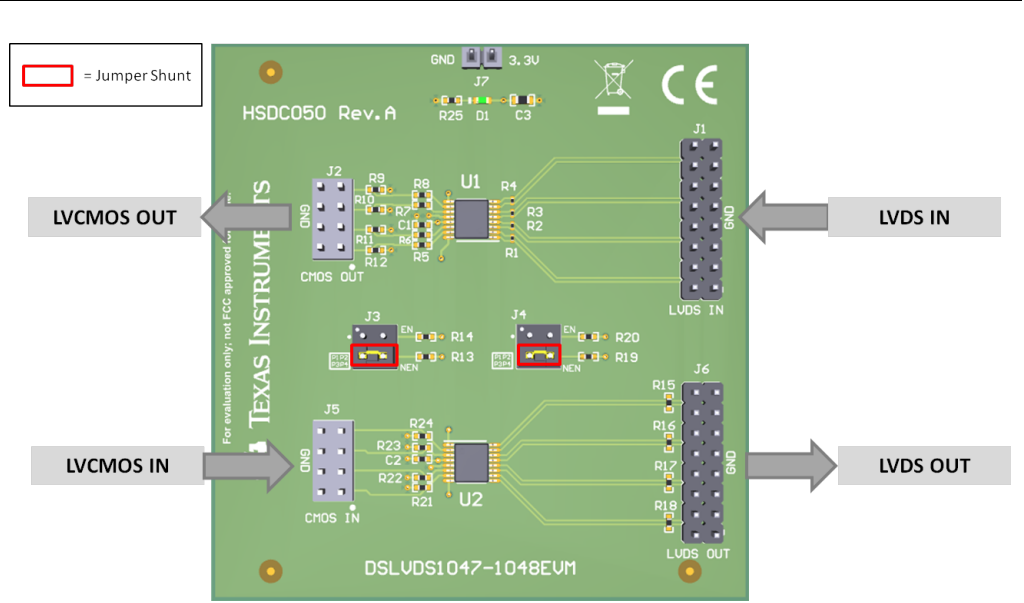

**Table 1. Description of Jumper Settings**

**Figure 2. DSLVDS1047-1048EVM Input and Output Diagram**

<span id="page-3-1"></span>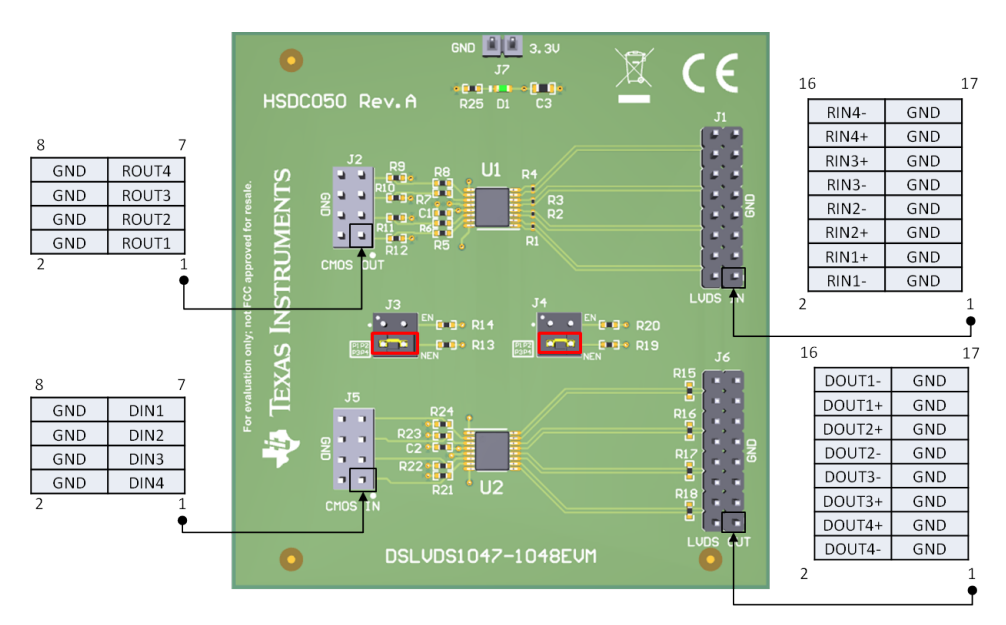

**Figure 3. DSLVDS1047-1048EVM Input and Output Header Connections**

<span id="page-3-2"></span>

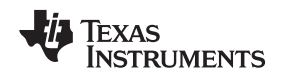

[www.ti.com](http://www.ti.com) **Setup** 

#### *4.1 Hardware Description and Setup*

For hardware setup and connections, reference the diagrams in [Figure](#page-3-2) 3 and [Figure](#page-4-0) 4.

1. Connect a 3.3 V DC power supply (30 mA max) to the header J7 on EVM.

2. Install a shunt jumper on J3 Pins 3-4 to tie DSLVDS1048 NEN to GND and install a shunt jumper on J4 Pins 3-4 to tie DSLVDS1047 NEN to GND for appropriate operation, as shown in [Figure](#page-4-0) 4.

3. Apply a high-speed 3.3 V LVCMOS signal to the DSLVDS1047 inputs on header J5.

4. The DSLVDS1047 LVDS output signals can be measured deferentially on an oscilloscope by applying a Tektronix P6247 probe or equivalent differential probe at header J6 to measure the differential signal across the 100 Ω termination resistors R15-R18. The expected output waveform is a ±350 mV LVDS signal.

5. Apply a high-speed  $\pm 350$  mV (700 mV<sub>pp</sub> differential) LVDS signal to the DSLVDS1048 inputs on header J1. If desired, the LVDS inputs can be provided by connecting the LVDS outputs on header J4 to the desired LVDS input pins on header J1. If this is done, remove resistors R15-R18 to avoid doubletermination.

6. The DSLVDS1048 LVCMOS output signals can be measured on an oscilloscope by applying a Tektronix P6247 probe or equivalent differential probe at header J2.

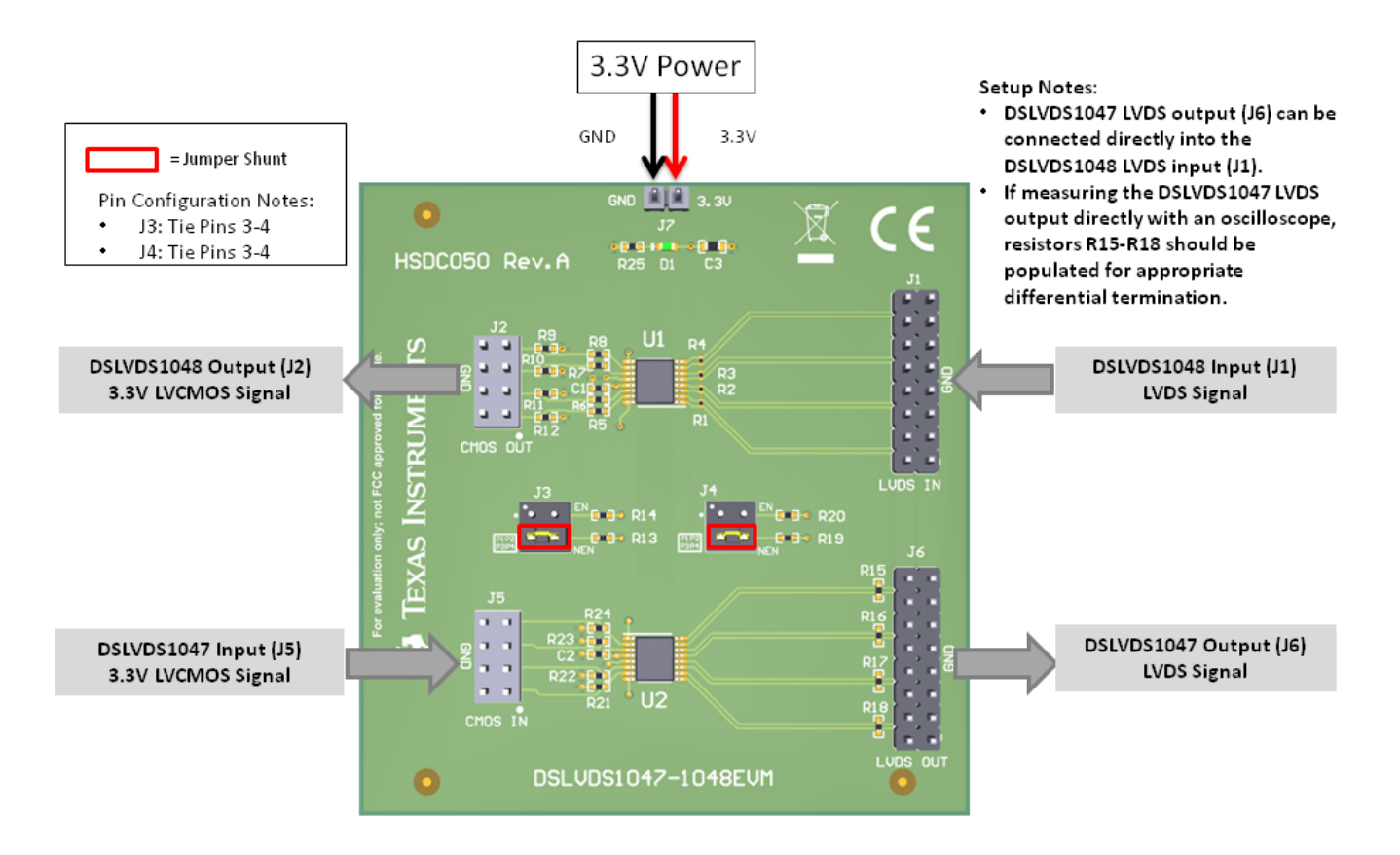

### <span id="page-4-0"></span>**Figure 4. DSLVDS1047-1048EVM Setup Configuration**

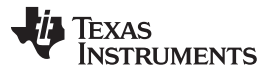

*Setup* [www.ti.com](http://www.ti.com)

In order to measure LVDS signals properly, a 100  $\Omega$  termination resistor must be present across each differential pair at the point of measurement. However, if multiple 100  $\Omega$  termination resistors are placed across a differential pair between the transmitter and receiver, the signal becomes double terminated. Double termination should be avoided, since this reduces the output amplitude and noise margin.

By factory default, the DSLVDS1047-1048EVM comes with stuffed termination resistors R1-R4 on the DSLVDS1048 inputs and stuffed termination resistors R15-R18 on the DSLVDS1047 outputs.

Remove R15-R18...

- if the DSLVDS1047 output interfaces with a DSLVDS1048 input by connecting J6 to J1.
- if the DSLVDS1047 output interfaces with an external load that has an appropriate 100  $\Omega$  differential termination.

Populate R15-R18 with 100  $\Omega$  termination resistors (or leave R15-R18 populated)...

- if the DSLVDS1047 output is measured by a high-impedance differential probe.
- if the DSLVDS1047 output interfaces with an external load that does **not** have an appropriate 100 Ω differential termination.

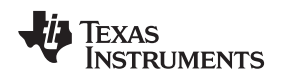

[www.ti.com](http://www.ti.com) **Setup** 

# *4.2 DSLVDS1047-1048EVM Performance Plots*

The following plots show typical waveforms measured on the DSLVDS1047-1048EVM inputs and outputs using the hardware setup in [Figure](#page-4-0) 4. For these measurements, the following parameters were used:

- Operating Frequency: 200 MHz (400 Mbps)
- DSLVDS1047 Input: 3.3 V LVCMOS sine wave to DIN1
- DSLVDS1047 Output: Measured with 100  $\Omega$  termination resistor R15 populated across DOUT1 $\pm$
- DSLVDS1048 Input: LVDS signal to RIN1± from DSLVDS1047 output DOUT1±. 100  $\Omega$  termination resistor R15 removed
- DSLVDS1048 Output: Measured at ROUT1

<span id="page-6-0"></span>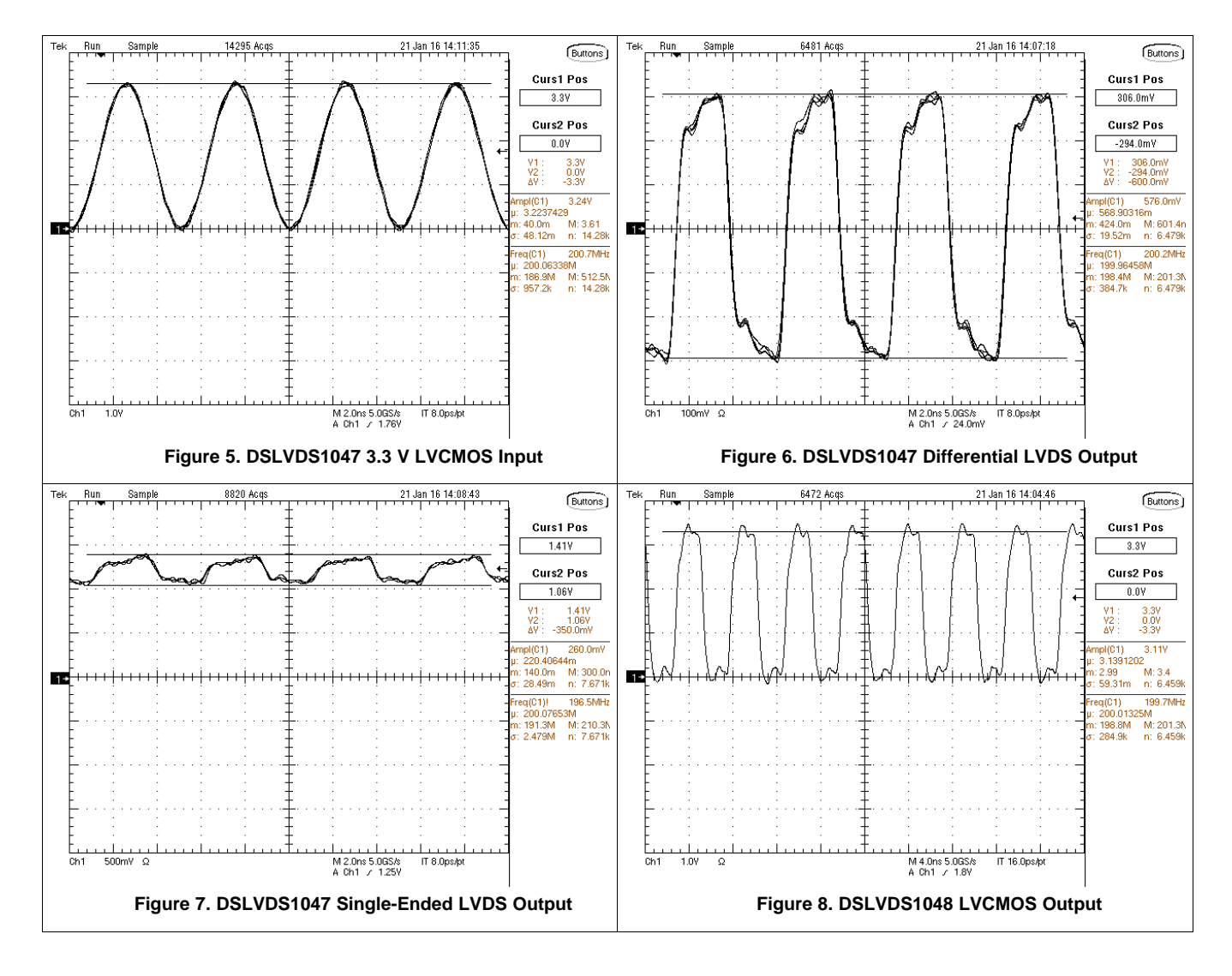

Copyright © 2018, Texas Instruments Incorporated

### <span id="page-7-0"></span>**5 Bill of Materials**

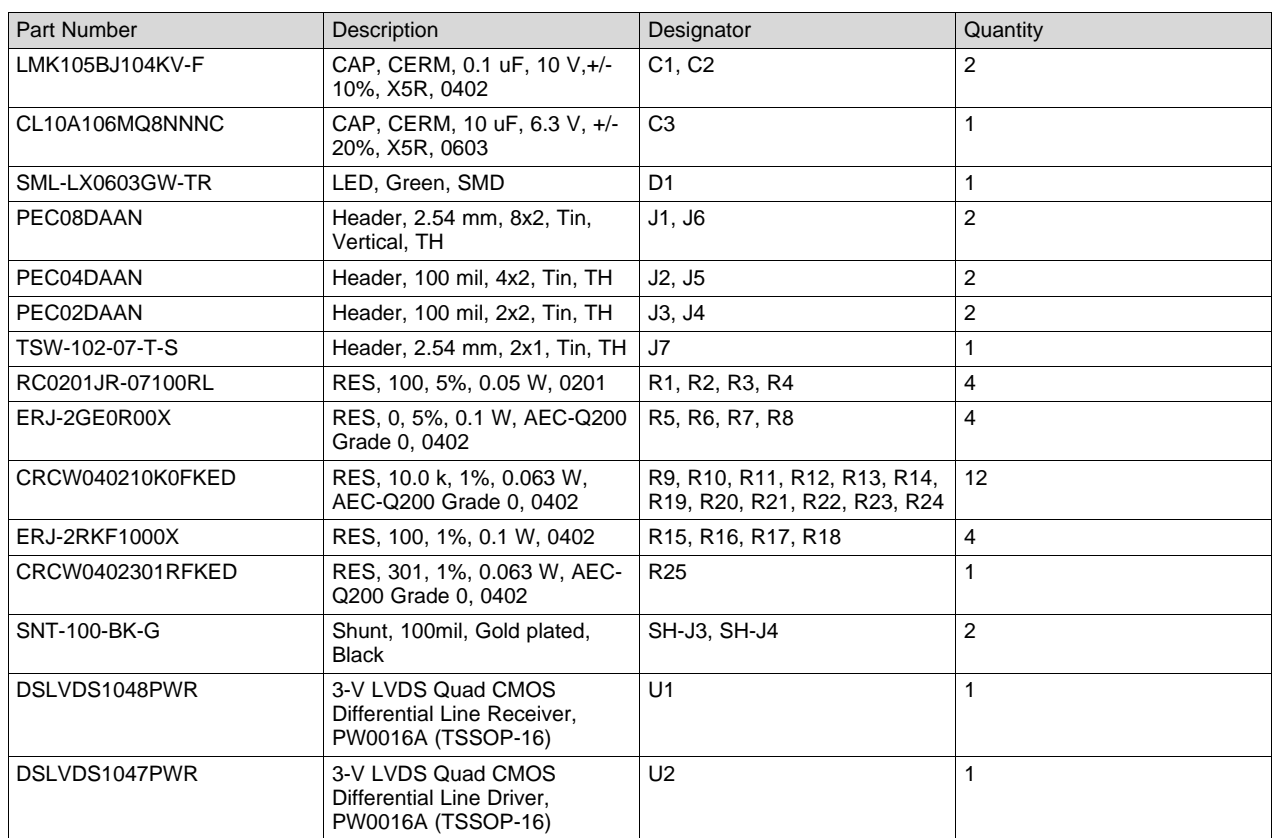

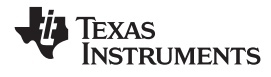

#### [www.ti.com](http://www.ti.com) *Schematic*

# <span id="page-8-0"></span>**6 Schematic**

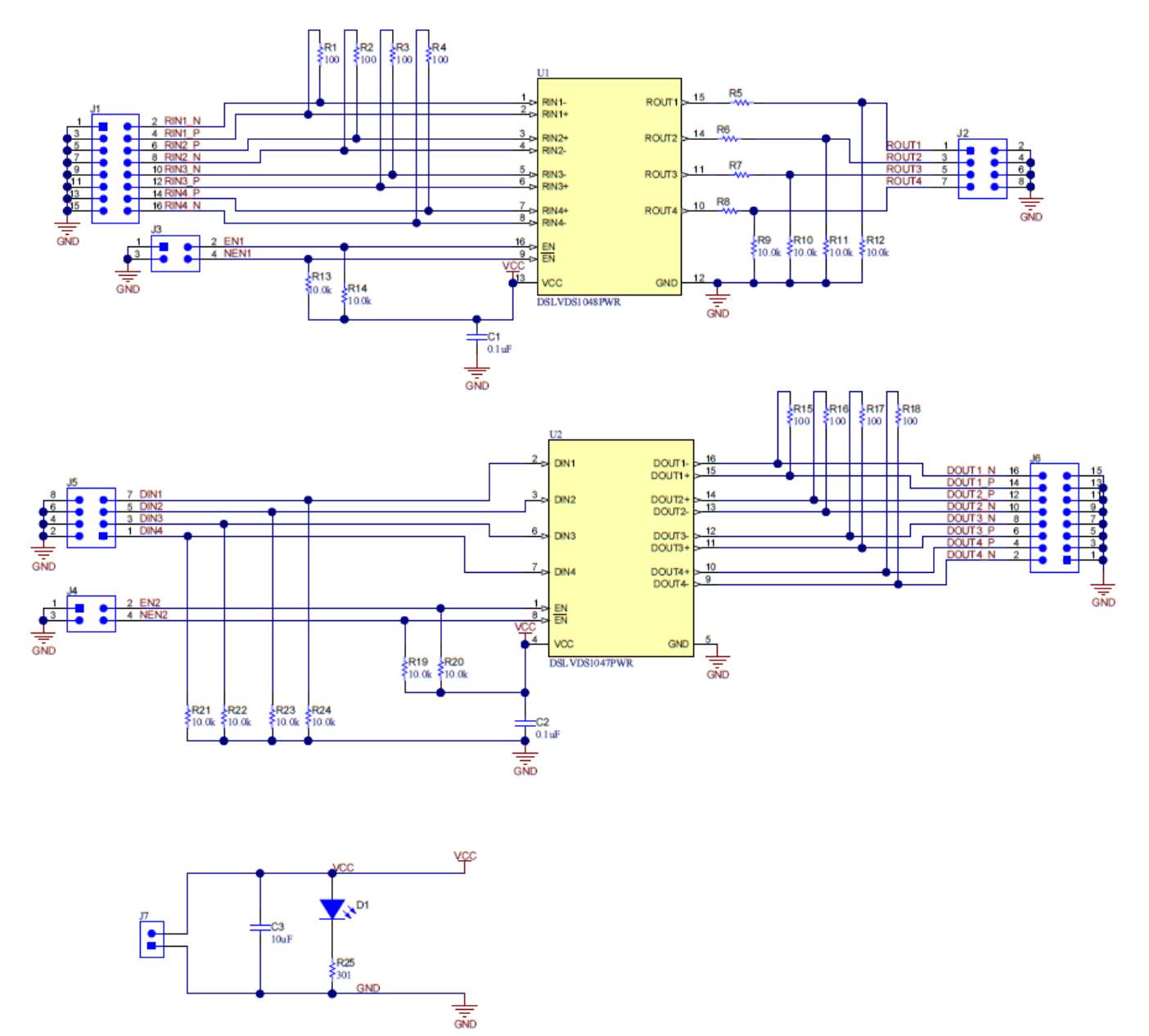

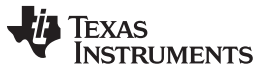

*EVM Layout* [www.ti.com](http://www.ti.com)

# <span id="page-9-0"></span>**7 EVM Layout**

[Figure](#page-9-1) 9 and [Figure](#page-9-1) 10 show the DSLVDS1047-1048EVM layout. The DSLVDS1047 and DSLVDS1048 inputs and outputs can be accessed via header pins.

<span id="page-9-1"></span>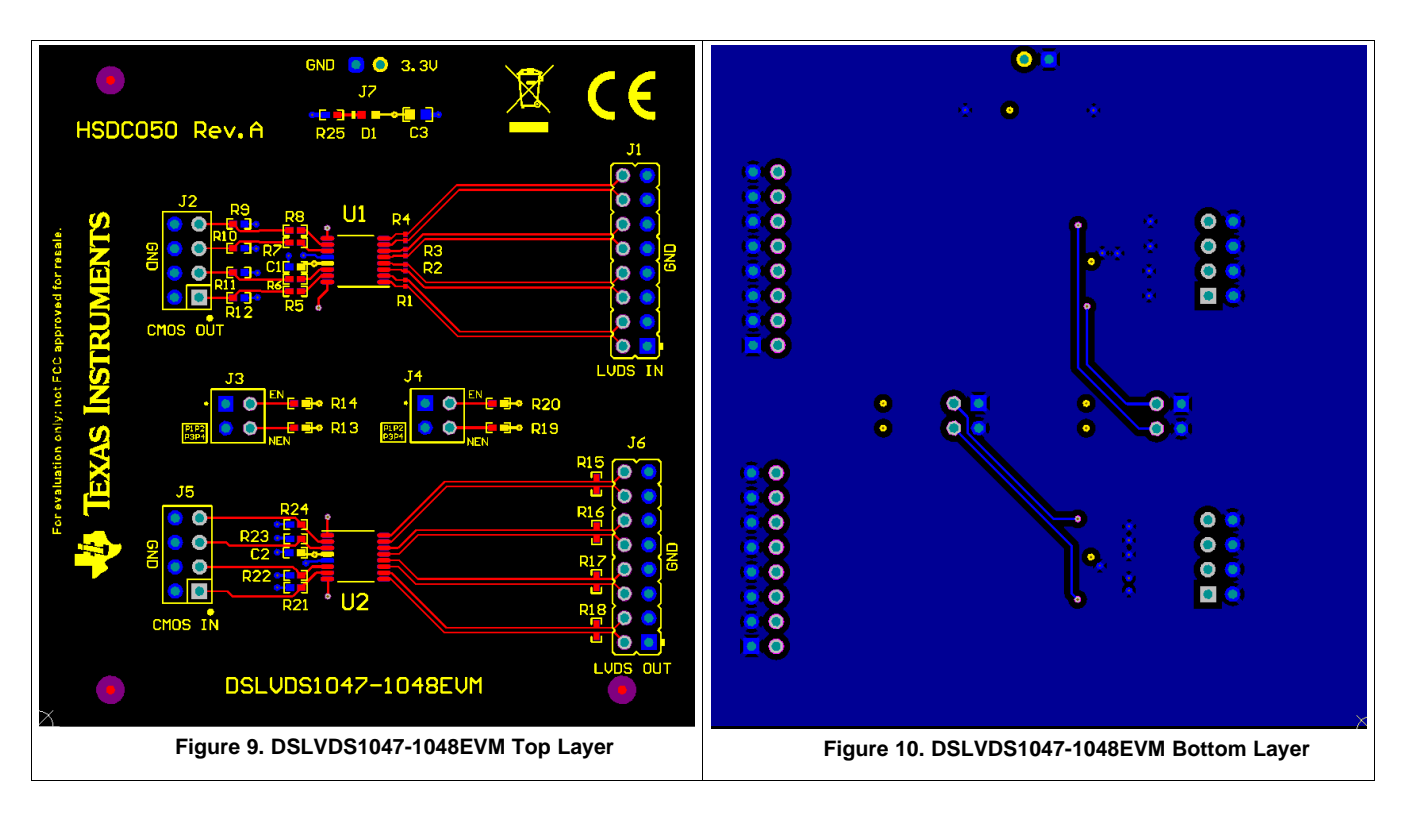

#### **IMPORTANT NOTICE AND DISCLAIMER**

TI PROVIDES TECHNICAL AND RELIABILITY DATA (INCLUDING DATASHEETS), DESIGN RESOURCES (INCLUDING REFERENCE DESIGNS), APPLICATION OR OTHER DESIGN ADVICE, WEB TOOLS, SAFETY INFORMATION, AND OTHER RESOURCES "AS IS" AND WITH ALL FAULTS, AND DISCLAIMS ALL WARRANTIES, EXPRESS AND IMPLIED, INCLUDING WITHOUT LIMITATION ANY IMPLIED WARRANTIES OF MERCHANTABILITY, FITNESS FOR A PARTICULAR PURPOSE OR NON-INFRINGEMENT OF THIRD PARTY INTELLECTUAL PROPERTY RIGHTS.

These resources are intended for skilled developers designing with TI products. You are solely responsible for (1) selecting the appropriate TI products for your application, (2) designing, validating and testing your application, and (3) ensuring your application meets applicable standards, and any other safety, security, or other requirements. These resources are subject to change without notice. TI grants you permission to use these resources only for development of an application that uses the TI products described in the resource. Other reproduction and display of these resources is prohibited. No license is granted to any other TI intellectual property right or to any third party intellectual property right. TI disclaims responsibility for, and you will fully indemnify TI and its representatives against, any claims, damages, costs, losses, and liabilities arising out of your use of these resources.

TI's products are provided subject to TI's Terms of Sale ([www.ti.com/legal/termsofsale.html\)](http://www.ti.com/legal/termsofsale.html) or other applicable terms available either on [ti.com](http://www.ti.com) or provided in conjunction with such TI products. TI's provision of these resources does not expand or otherwise alter TI's applicable warranties or warranty disclaimers for TI products.

> Mailing Address: Texas Instruments, Post Office Box 655303, Dallas, Texas 75265 Copyright © 2018, Texas Instruments Incorporated